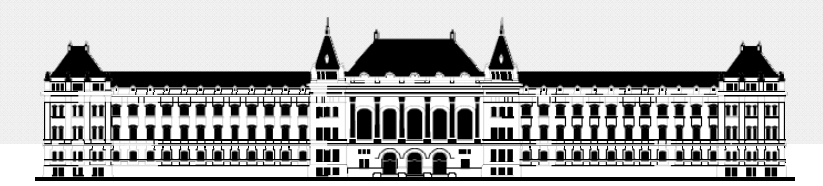

**BUDAPESTI MŰSZAKI ÉSGAZDASÁGTUDOMÁNYI EGYETEM VILLAMOSMÉ Ö RN KI ÉS INFORMATIKAI KAR MÉRÉSTECHNIKA ÉS INFORMÁCIÓS RENDSZEREK TANSZÉK**

# **Rendszerarchitektúrák labor Xilinx EDK**

**Raikovich Tamás**

**BME MIT**

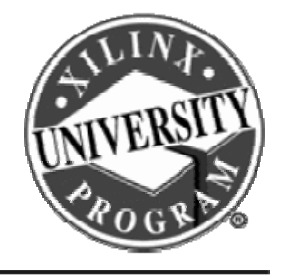

**FPGA labor**

### Labor tematika (Xilinx EDK)

• **1. labor:**

**BME-MIT**

- A Xilinx EDK fejlesztői környezet ismertetése
- **2. labor:**
	- Egyszer ű processzoros rendszer összeállítása
	- Egyszerű szoftver alkalmazások készítése
- **3. labor:**
	- Saját periféria illesztése
	- Megszakításkezelés
	- HW/SW együttes fejlesztés (debugger, ChipScope)

### Témakörök

- **Beágyazott rendszerek**
- **MicroBlaze processzor**
- **EDK alapok**
- **Gyári és saját IP‐k hozzáadása**
- **Szoftverfejlesztés**
- *HW és SW együttes fejlesztése*

**FPGA labor**

### A Chip Scope logikai analizátor

**A ChipScope egy, az FPGA tervbe integrálható logikai analizátor, amely az FPGA terv belső jeleinek vizsgálatára használható**

- **Előnye a normál logikai analizátorhoz képest**
	- Az igényeknek megfelelően konfigurálható
	- Nem kell kivezetni a jeleket FPGA I/O lábakra
		- Nem mindig van erre a célra elegendő I/O láb
- **Hátránya a normál logikai analizátorhoz képest**
	- FPGA erőforrásokat használ
	- Kevesebb erőforrás marad a terv számára
		- Kisebb kapacitású eszközök esetén korlátozottabb funkció

### **A ChipScope rendszer felépítése:**

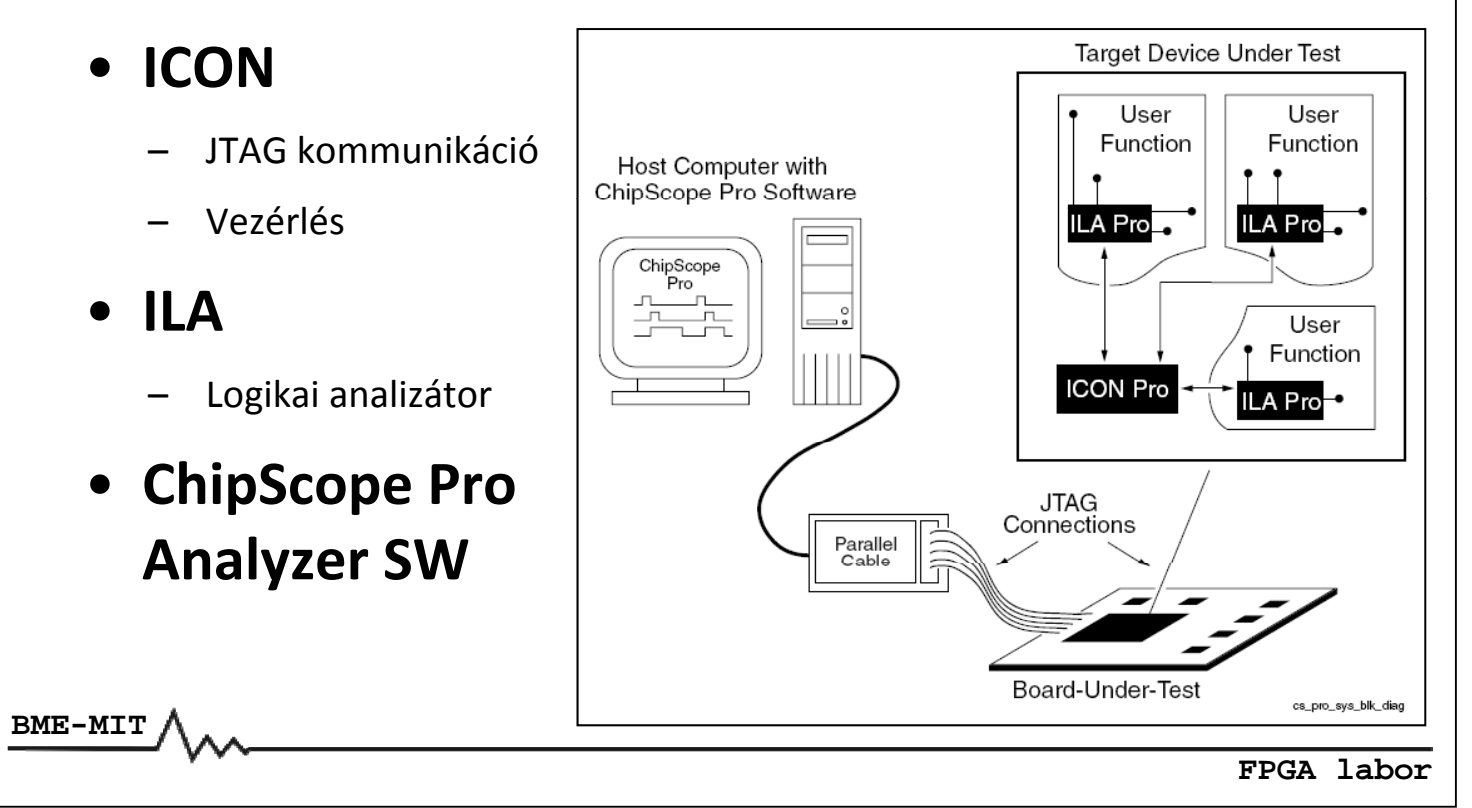

### A Chip Scope logikai analizátor

### **A ChipScope ILA bekötési példa (busz monitorozás) monitorozás):**

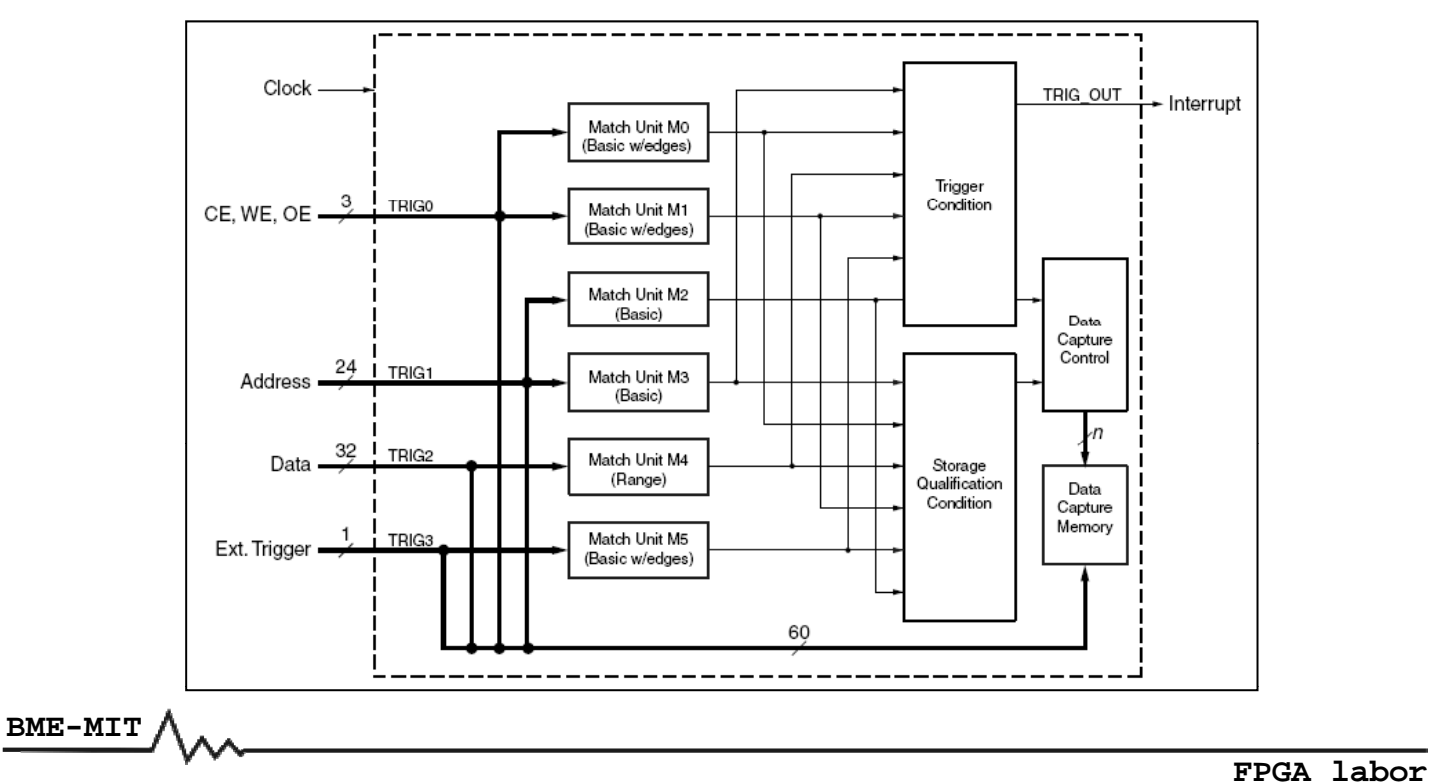

### **Match Unit: a vizsgálandó jeleket összehasonlítja a megadott feltételekkel**

- **Basic: =, <> műveletek**
- **Advanced: =, <>, >, >=, <, <= műveletek**
- **Range: az Advaced műveleteken felül**
	- "tartományon belül esik" művelet (in range)
	- "tartományon kívül esik" művelet (not in range)
- **Mindhárom típus detektálhat éleket is**
	- Basic with edges, Advanced with edges, Range with edges
- **Eseményszámlálók:**
	- Pontosan n előfordulás
	- Legalább n előfordulás
	- Legalább n egymást követő (folyamatos) előfordulás

**BME-MIT**

**FPGA labor**

### A Chip Scope logikai analizátor

- **Trigger feltétel (Trigger Condition)** 
	- A Match Unit események logikai vagy sorrendi kombinációja
	- Kijelöli a kezdőpontot a mintavételezett adatokat tartalmazó ablakban
- **Tárolási feltétel (Storage Qualification Condition)**
	- A Match Unit események logikai vagy sorrendi kombinációja
	- Eldönti, hogy kell-e tárolni az adott mintát

**ChipScope beillesztése a processzoros rendszebe rendszebe:**

- *Debug* **menü** *→ Debug configuration... → Add ChipScope Peripheral...*
- **A PLB busz monitorozására fogjuk használni: PLB IBA hozzáadása**

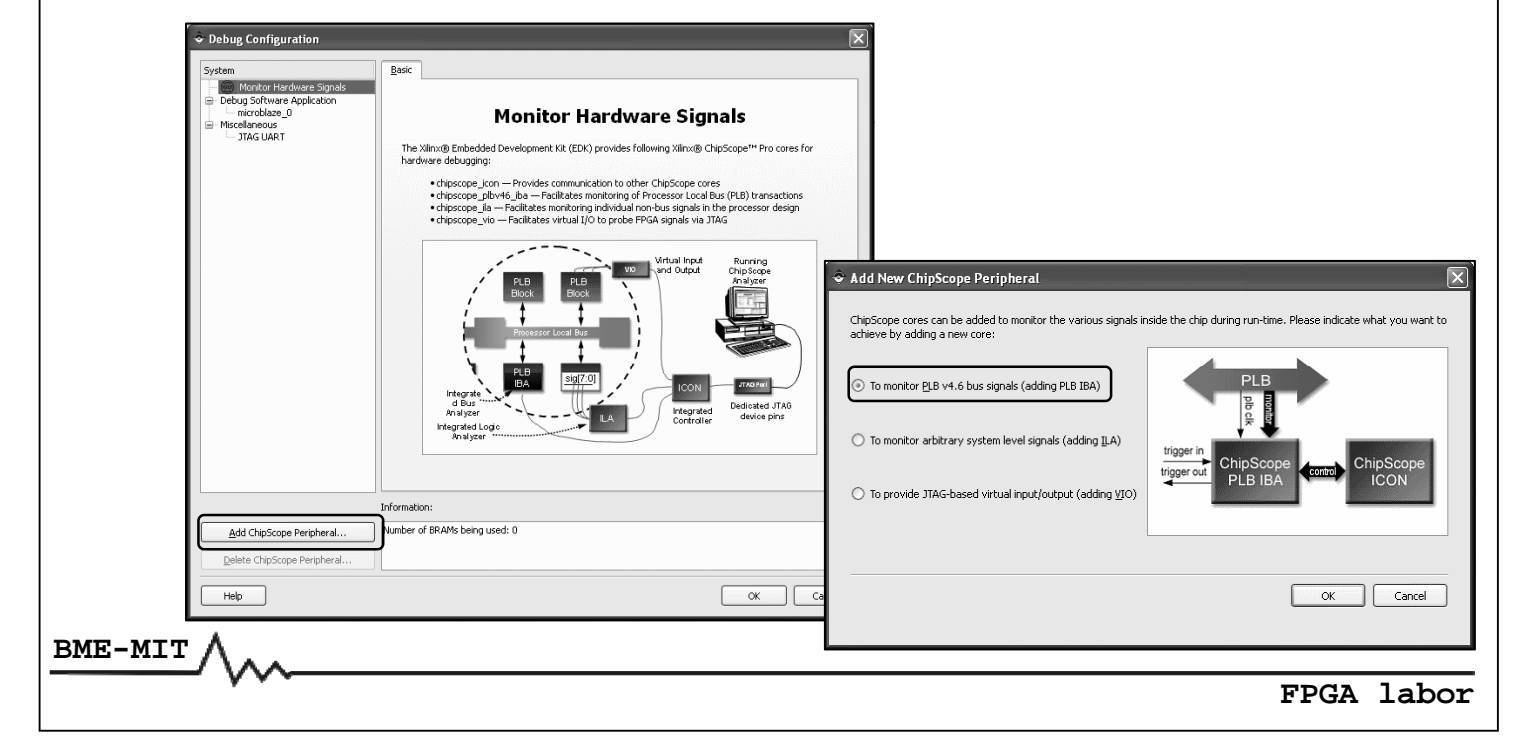

### A Chip Scope logikai analizátor

### **ChipScope alap beállítások:**

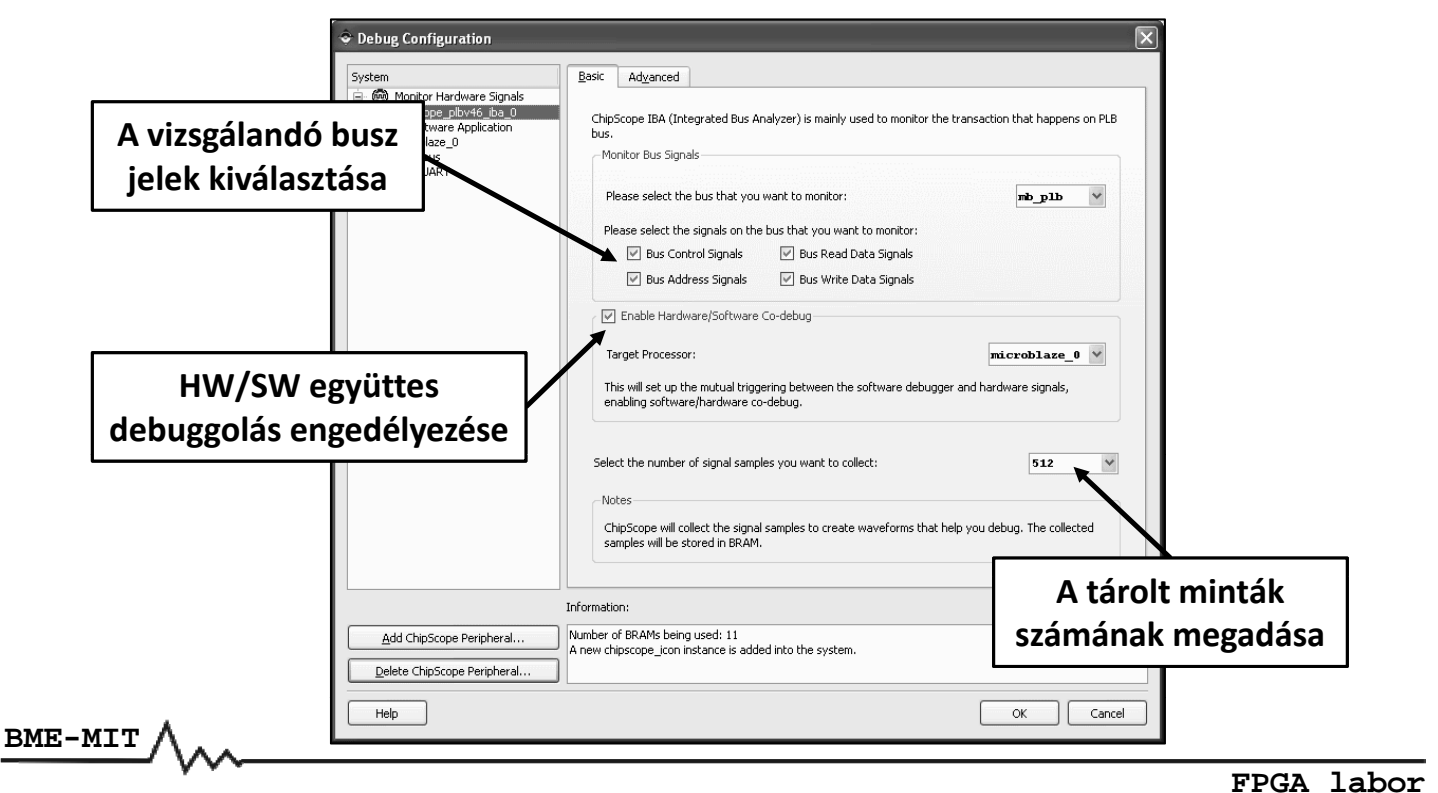

#### A Chip Scope logikai analizátor **ChipScope haladó beállítások:**  $\underline{\mathsf{Basic}} \quad \textsf{Ad}\underline{\mathsf{v}} \textsf{anced}$ - - ……<br>|- ⑩ Monitor Hardware Signa □ - top Monitor Hardware Signals<br>└─ chipscope\_plbv46\_iba\_0<br>└─ microblaze\_0<br>└─ microblaze\_0 User System Buses **HDI 医** Trigger Out and IBA Storage<br>Trigger In, PLB Reset and PLB<br>PLB Arbitration<br>PLB Date and Control Bus<br>PLB Date and Control Bus Miscellaneous<br>TAG UART Enable probing the write data bus  $\overline{\vee}$ PLB Data<br>PLB Grouped Control Bus<br>PLB Slave Control Bus<br>PLB Slave Busy Status<br>PLB Slave Error Status<br>PLB Master Control Bus<br>PLB Master Byte Enable<br>PLB Master Size And Type  $\overline{\vee}$ Signal storing enabled for the write data bus Match unit type for the write data bus extended  $\checkmark$ Match occurance counter width for the write data bus  $\overset{\mathtt{}}{\mathbf{\widehat{\mathbf{v}}}}$ Enable probing the read data bus  $\overline{\vee}$ eleting Internal port microblaze\_0:DBG\_STO ting Internal port chipscope\_plbv46\_iba\_0:iba\_trig\_oul Deleting Internal port microblaze 0:DBG STOP Deleting Internal port chipscope plby46 iba 0:iba trig out Deleting Internal port microblaze 0:DBG STOP Information: Number of BRAMs being used: 11<br>A new chipscope\_icon instance is added into the system Add ChipScope Peripheral.. Delete ChipScope Peripheral OK Cancel **BME-MIT FPGA labor**

## A Chip Scope logikai analizátor

• **HW és SW együttes debuggolása**

- A ChipScope trigger kimenete le tudja állítani a program futását: töréspont a debuggerben
- A debuggerben beállított töréspontra futás trigger eseményként szolgál a logikai analizátornak
- **Új elemek a rendszerben**
	- *chipscope\_icon\_0*: JTAG kommunikáció, vezérlés
	- *chipscope chipscope\_plb 46 v \_iba\_0*: PLB b s u z anali átor z
- **A ChipScope hozzáadása után újra kell generálni a huzalozási listát és a konfigurációs bitfolyamot**

- **Indítsuk el a ChipScope Pro Analyzer programot**
- **Kattintsunk az** *Open Cable/Search JTAG Chain* **gombra**
	- A JTAG lá b nc an t lálh tó alálhatóeszkö ök z azonosítása
- **Kattintsunk az** *OK* **gombra: elindul az analizátor**
	- Az alapértelmezett trigger beállításokkal
	- Az alapértelmezett hullámforma beállításokkal

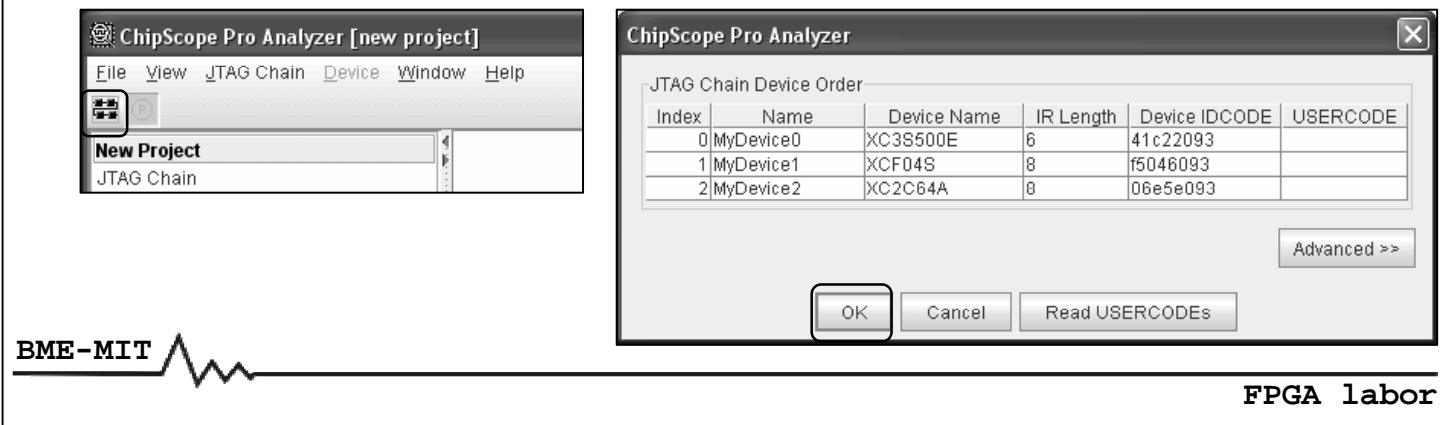

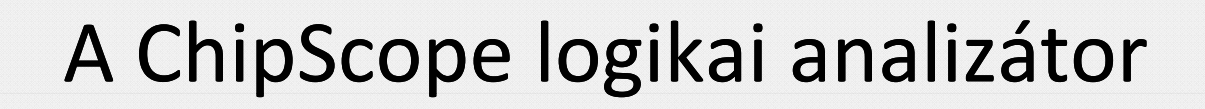

- **A PLB busz jelek importálása**
	- *File* menü *→ Import → Select New File*
	- *implementation\chipscope\_plbv46\_iba\_0\_wrapper\chipscope plbv46 iba 0.cdc* fá il megnyitása
- **Töröljük a meglévő jeleket a hullámforma ablakban**
- **Adjuk hozzá a szükséges PLB jeleket a hullámformához**
	- Jobb klikk a jelen *→ Add to View → Waveform*

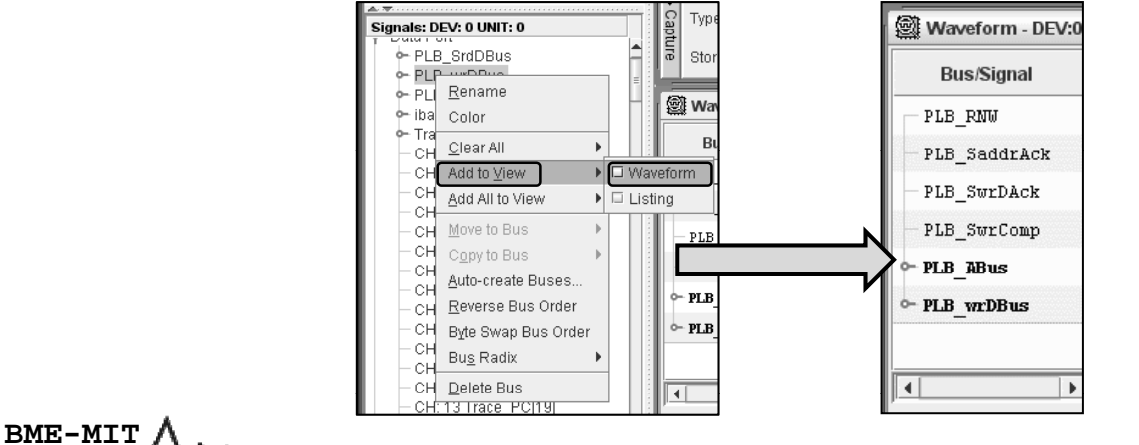

• **A trigger és a tárolási feltételek beállítása**

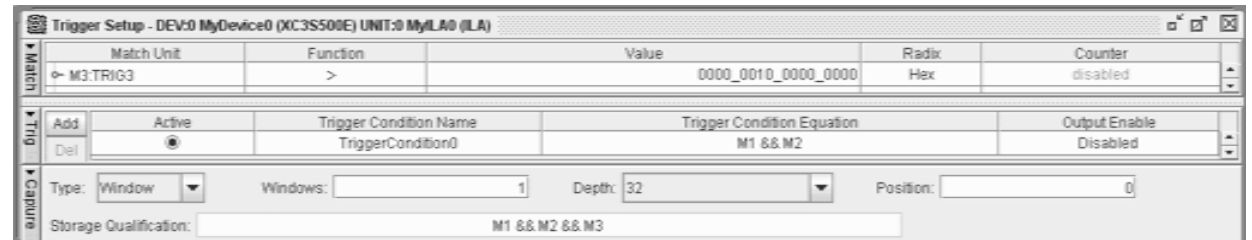

- **A trigger élesítése**
	- *Trigger Setup* **menü** *→ Run* **vagy a gomb**
- **A deb gger debuggerelindítása és várako ás z a beállított feltételek teljesülésére**

**BME-MIT**

**FPGA labor**

### A Chip Scope logikai analizátor

• **A trigger feltétel teljesülése után a megadott számú minta tárolásra kerül és megjelenik a hullámforma abl kb a an**

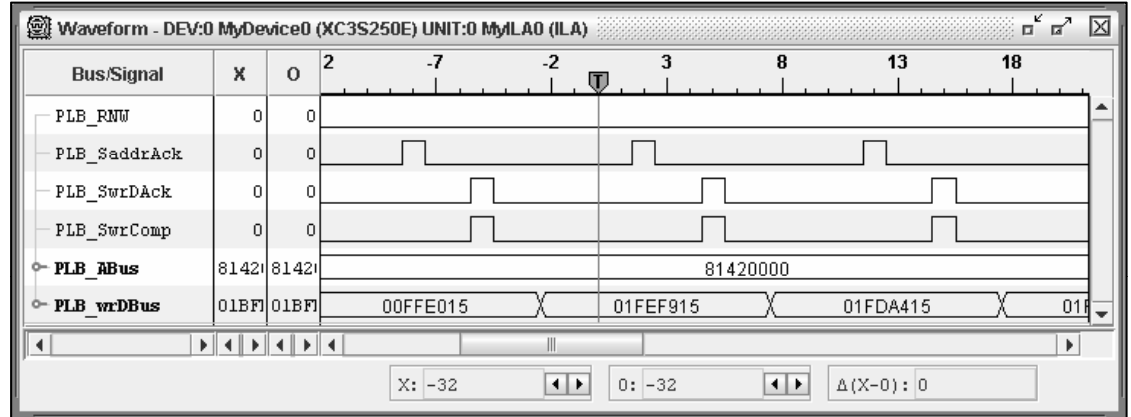

### Példa

**Példa a ChipScope és a debugger együttes használatára:**

- **Timer megszakításos alkalmazás: álljon le a program futása, ha a LED‐ekre legalább 0x10 értéket írunk ki**
- **HW/SW Co‐Debug legyen engedélyezve (XPS: debug beállítások)**
- **Töröljük a hullámforma ablakban az összes jelet**
- **A hullámformához adjuk hozzá a következő jeleket:**
	- *PLB\_RNW*: írás (0) / olvasás (1) kiválasztó jel
	- *PLB\_PAValid PAValid*: a cím érvényességét jelzi
	- *PLB\_SaddrAck*: a cím nyugtázó jel
	- *PLB\_SwrDAck SwrDAck*: az írási adatok nyugtázó jele
	- *PLB\_SwrComp*: az írási adatátvitel végét jelzi
	- *PLB\_ABus*: címbusz
	- *PLB\_wrDBus*: írási adatbusz

**BME-MIT**

**FPGA labor**

### Példa

#### **A Match Unit‐ok beállítása:**

- **Match Unit 0 (M0)**
	- PLB hibajelek és PLB reset jel
	- MicroBlaze programszámláló és halted jelzés
	- Művelet: ==
	- Mindegyik bit legyen X
- **Match Unit 1 (M1)**
	- PLB vezérlő és nyugtázó jelek
	- Művelet: ==
	- Akkor legyen trigger, ha a címet nyugtázta a periféria
		- PLB\_RNW: 0, PLB\_PAValid: 1, PLB\_SaddrAck: 1, a többi bit legyen X
- **Match Unit 2 (M2)**
	- PLB címbusz
	- Művelet: ==
	- Érték: a GPIO LED periféria címe (a formátumot állítsuk HEX‐re)

## Példa

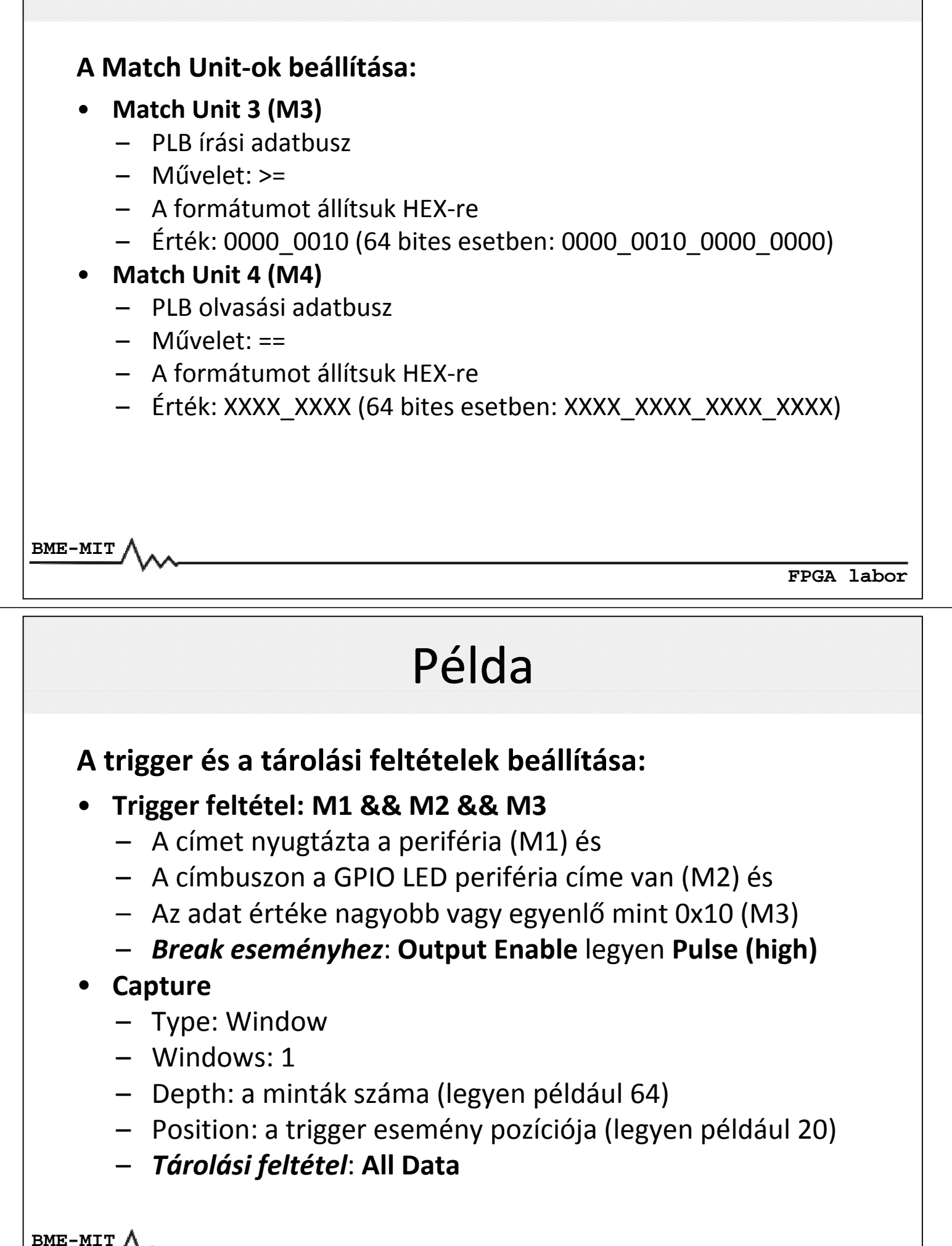

#### Példa • **Indítsuk el a debuggert debuggert, majd pedig élesítsük a triggert** • **A beállított trigger feltétel teljesülésekor** – A hullámforma ablakban megjelennek a minták Leáll a program futása (break) Waveform - DEV:0 MyDevice0 (XC3S500E) UNIT:0 MyILA0 (ILA)  $\mathbb{Z}^{\mathsf{K}}$   $\overline{\mathbb{Z}^{\mathsf{N}}}$  $\overline{\mathbb{Z}}$ **Bus/Signal**  $\mathsf{x}$  $\circ$ Ť PLB\_RNW  $\overline{0}$  $\overline{0}$ PLB\_PAValid  $\overline{0}$  $\overline{0}$ PLB SaddrAck  $\Omega$  $\overline{0}$ PLB\_SwrDAck  $\bar{0}$  $\overline{0}$ PLB\_SwrComp  $=$   $\Box$  $\mathfrak{c}$  $\mathbf{0}$ 0000100001<mark>00404)8... X</mark> 00001160 00000 - PLB ABus 81400000  $\overline{\mathbf{v}}$ |0000|0000|D<u>S... X</u> - PLB wrDBus 00000021 X000001DCX 00000000  $\blacksquare$  $\vert \bullet \vert$  $x: -20$  $\boxed{4}$  0: -20  $\boxed{4 \quad \triangleright \quad \triangle (X-0) : 0}$  $18\,$ XGpio\_DiscreteWrite(&gpio, 1, ledValue);  $19\,$ A megszakításjelzés törlése 2.0 csr = XTmrCtr mGetControlStatusReg(XPAR XPS TIMER O BASEADDR, 0);  $-21$ XTmrCtr\_mSetControlStatusReg(XPAR\_XPS\_TIMER\_O\_BASEADDR, 0, csr); 22 23)  $2.4$  $\overline{\left\langle \right\rangle }$ **BME-MIT FPGA labor**